## **UNITING DUPLICATE CUSTOMER ACCOUNTS ON JSK**

**JSK utility for when two customer accounts are the same entity.**

**Tidy up your customer database by uniting the two accounts into the one chosen account number.**

First make the account names the same in spelling and punctuation, and there cannot be two different cellphone numbers – delete the incorrect one. (If there is a cellphone number in only one of the accounts, it will be saved.)

Sales -> File maint. -> Customers

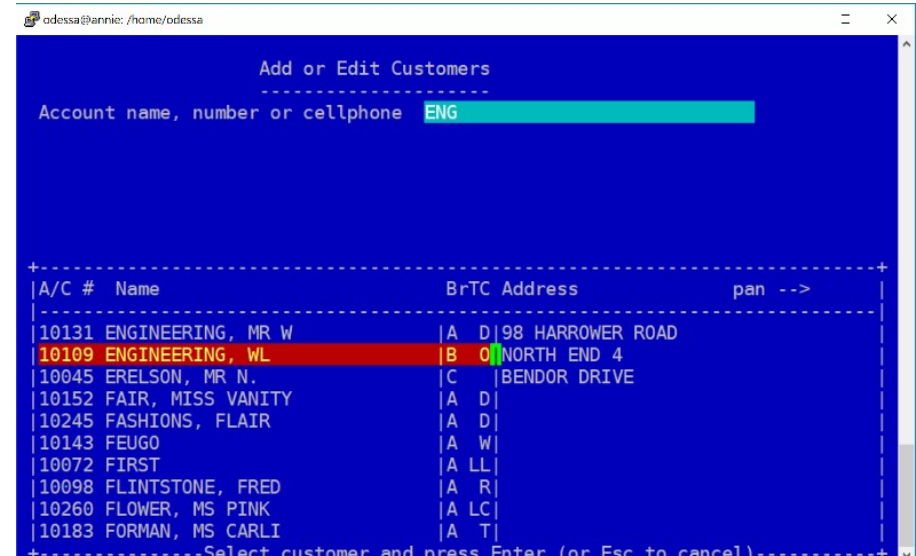

Enter "OK" to accept the change, and type in the two character password if prompted. And the bottom of the screen, enter on Ok? Y, and enter on Proceed to accept the name change for historic data.

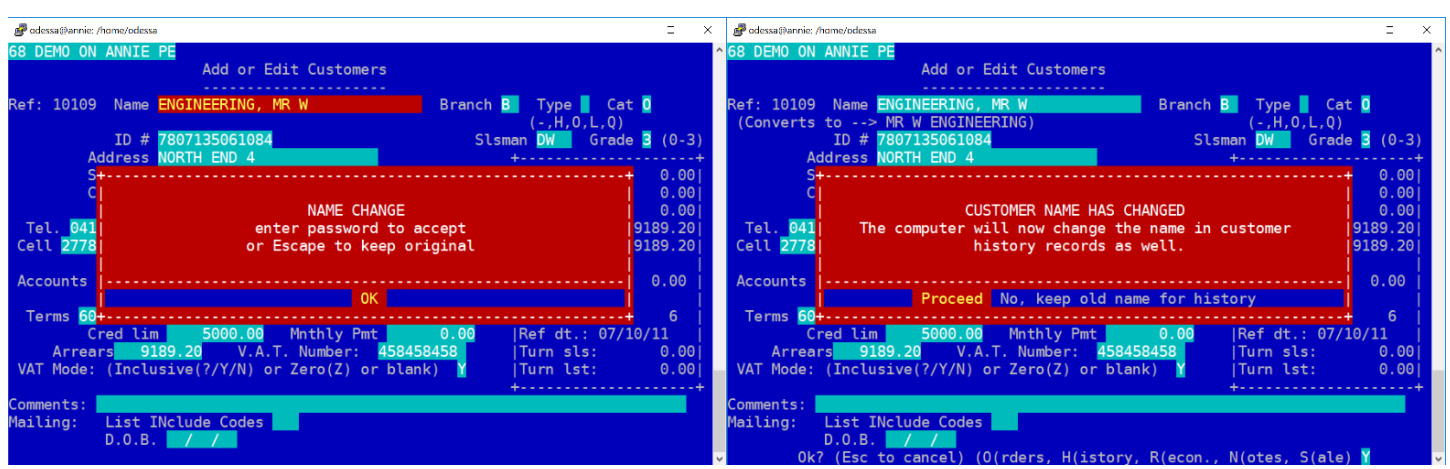

Once the names are the same, and cellphone numbers checked, Outer Menu -> Sales -> File maint. -> Name/Cell fix -> Unite duplicate names

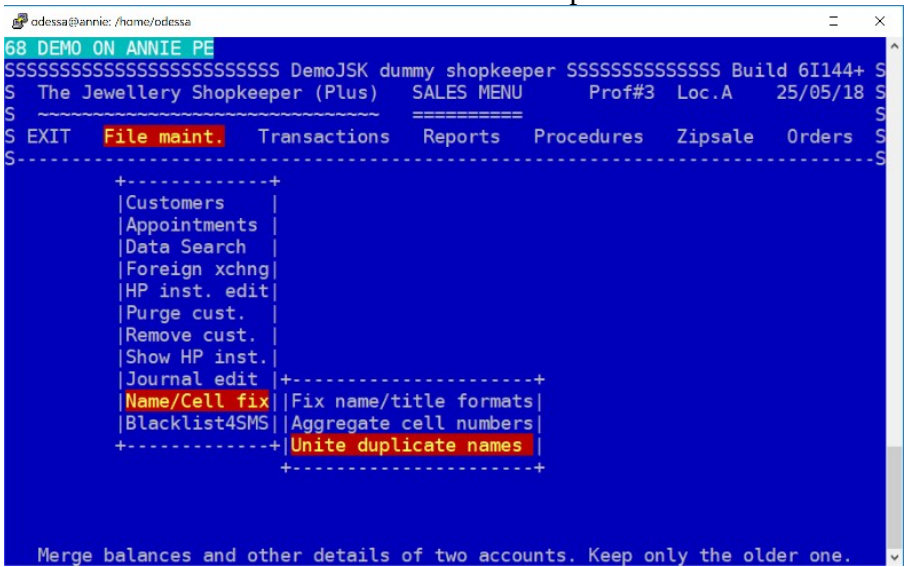

Type in both account numbers, the first (Primary) being the account number you want to keep. (This is usually the lower number, or original account.)

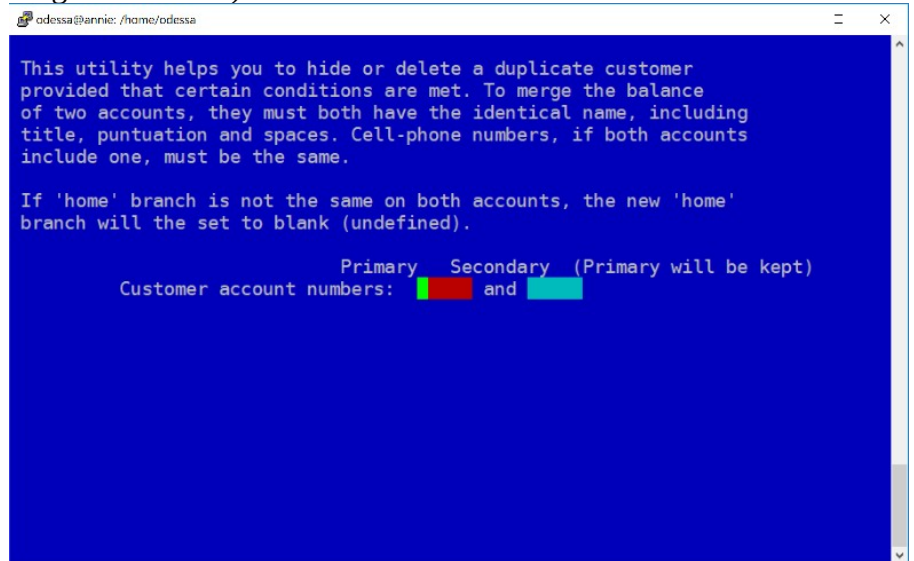

Select Proceed to complete the merge. The secondary account will be renamed with a "\_DUP\_" in front of the name, and the contact and address details will be copied from the secondary if the primary fields were blank.

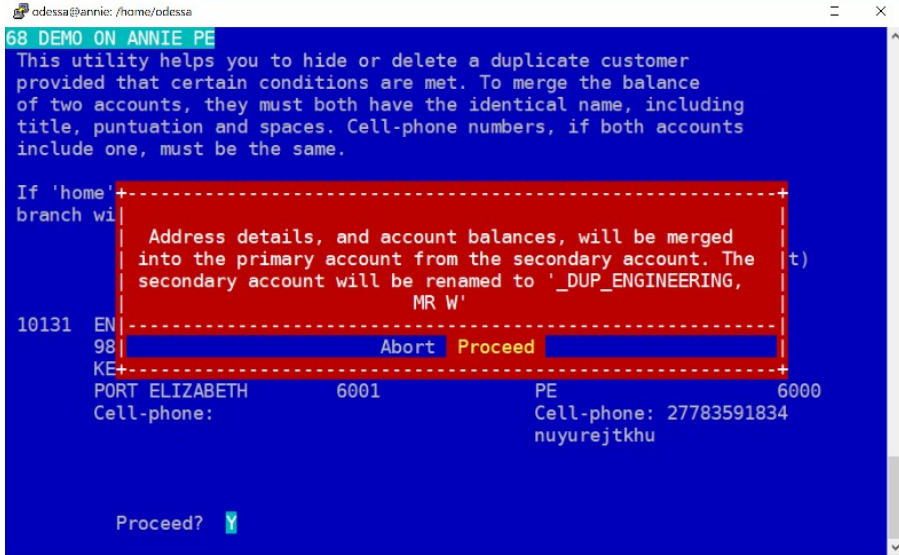